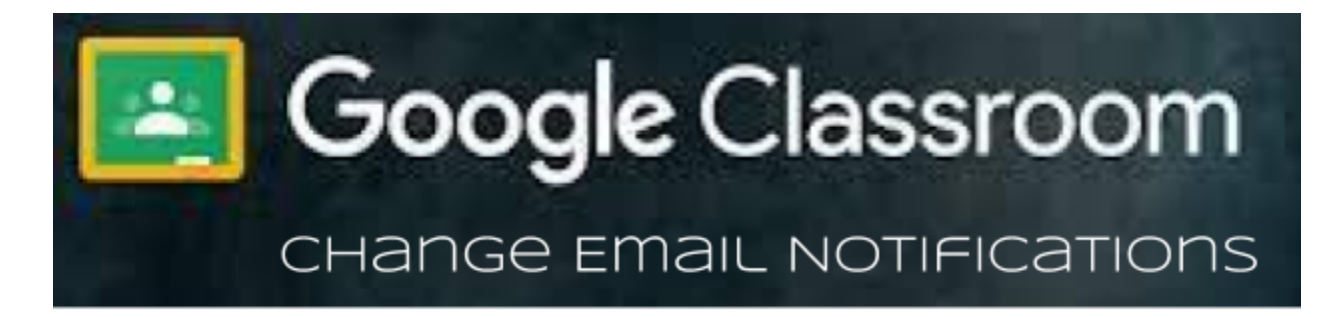

Staff and students can modify their Google Classroom notifications to reduce the number of emails from Google Classroom.

Go to [classroom.google.com.](http://classroom.google.com/)

1. At the top, click **Menu**  $\equiv$ 

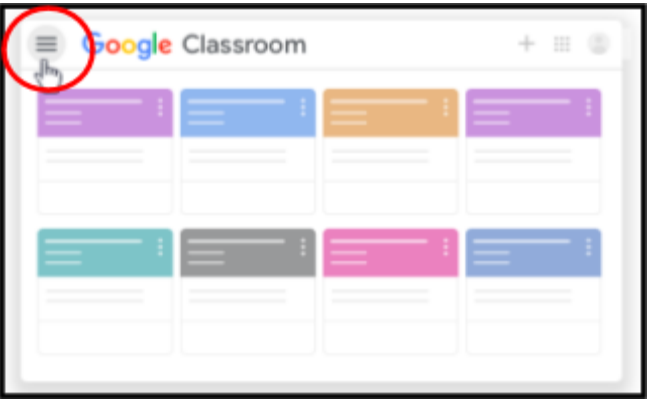

2. Click **Settings**.(You might need to scroll down.)

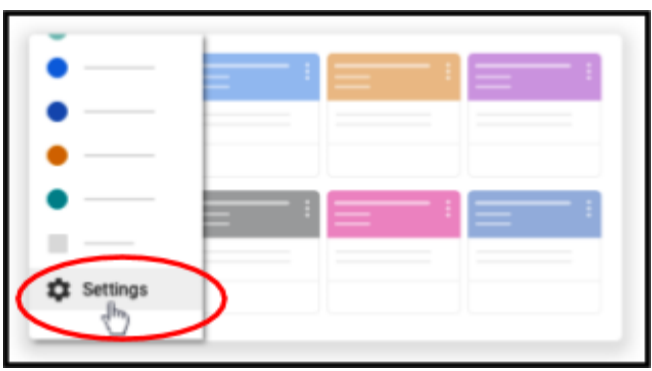

- 3. Suggested Notification Settings:
	- a. **Receive email notification** ON
	- b. **Private comments on work** ON
	- c. **Returned work and grades from your teachers** ON

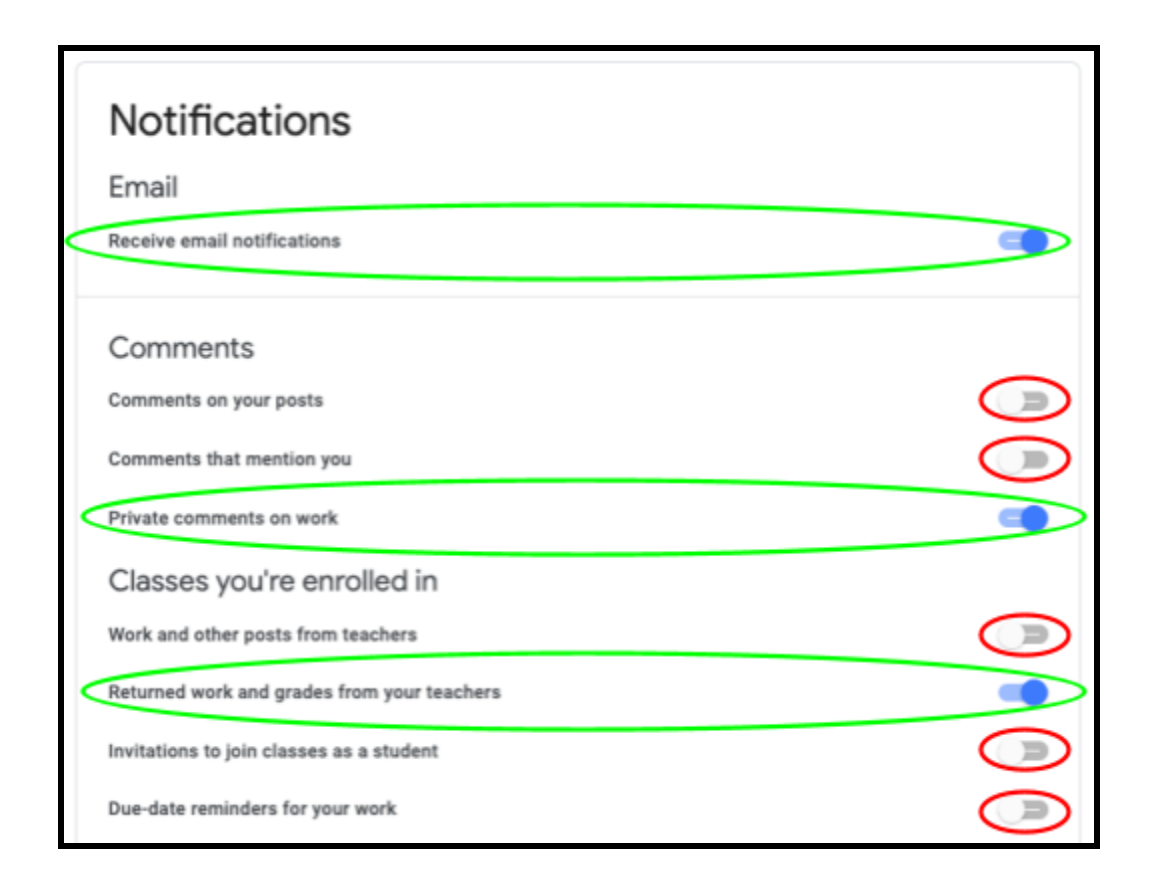

Here's an explanation of all the [email notification settings](https://support.google.com/edu/classroom/answer/6141557?co=GENIE.Platform%3DDesktop&hl=en) in Google Classroom.

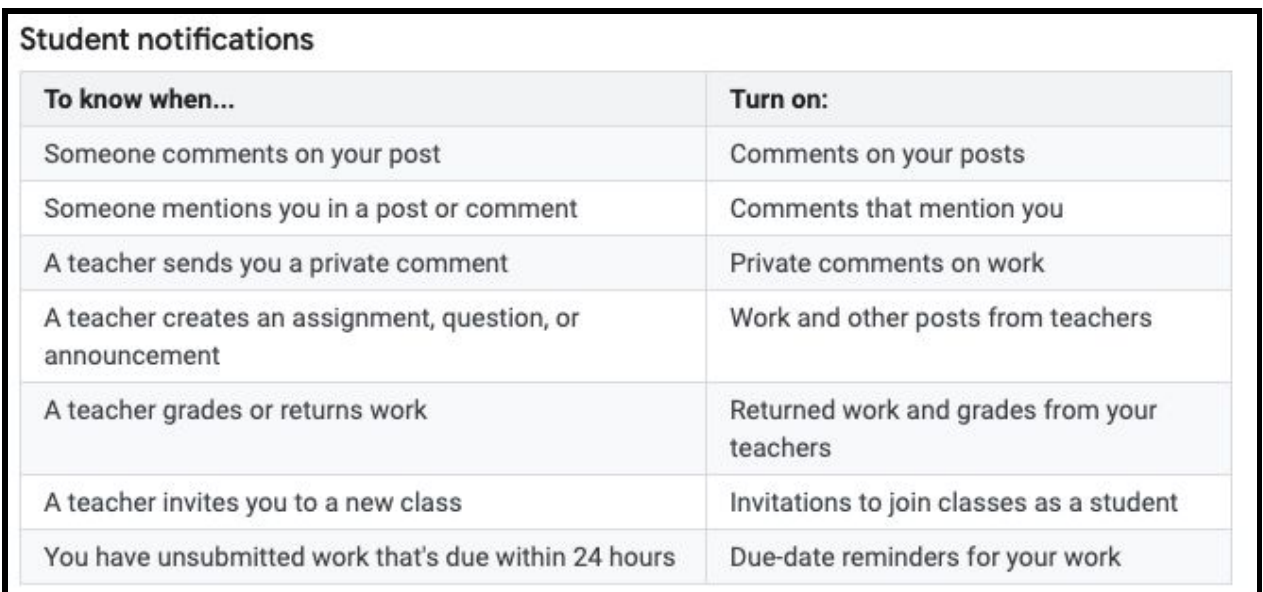